# **Online Banking Log in instructions for former Severn Bank customers**

1. Visit Shore United Bank at www.shoreunited bank.com and click on the first-time log in links located on the home page.

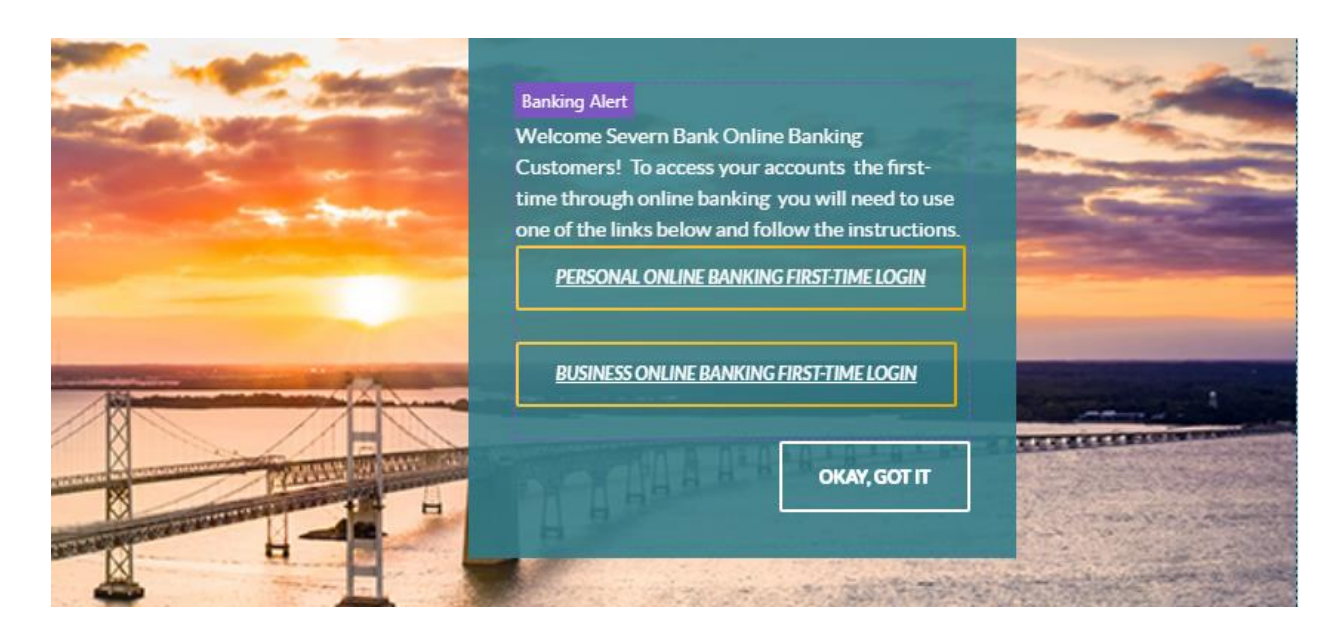

- 2. Enter your former Severn Bank Online Banking Username/ ID in the Access ID field. **Please note the Access ID and Passcode fields are case sensitive. If you created your User ID or Passcode in all caps, you will need to enter your User ID and or Passcode in all caps.**
- 3. Enter your 9 digit social security/TIN number with no dashes (-) or spaces.
- 4. Enter any one of your account numbers in full, with no leading zeroes.
- 5. Enter your date of birth ( personal account) Example 01/01/2022 or enter your 5 digit zip code of business address ( business account).
- 6. And Submit
- 7. After you have successfully submitted the requested information, you will be prompted to create a new passcode as shown in the screen below.

Welcome Severn Bank Customers! To access your accounts for the first-time with us, please enter the information requested below. After you have completed the initial log in, the next time you will access your accounts by using the "LOGIN" button on our homepage. If you are unable to complete the verification process, please do not re-enroll as a new user. We ask that you contact us at 1-888-820-6840 for assistance. Thank you!

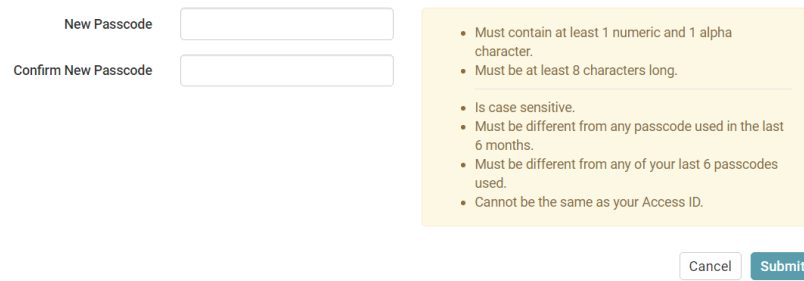

Please note green check marks confirm if the new passcode entered meets requirements:

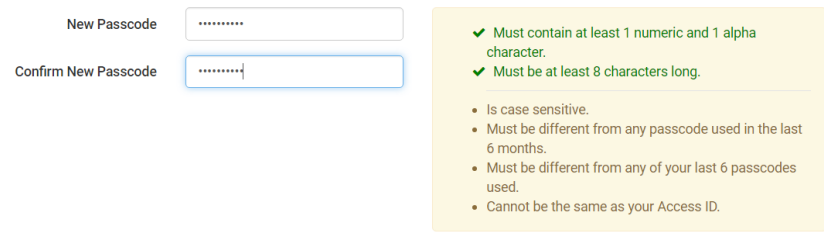

8. When requirements are met, click Continue to Online Banking:

# **Passcode Changed Successfully.**

Passcode has been successfully updated.

**Continue to Online Banking** 

9. Next you will be prompted to enter your primary email address and to help us protect you and your information, you will then be prompted to select and answer 5 security questions. From time to time, you may be asked to verify your identity by answering a challenge question that you will establish during this initial login.

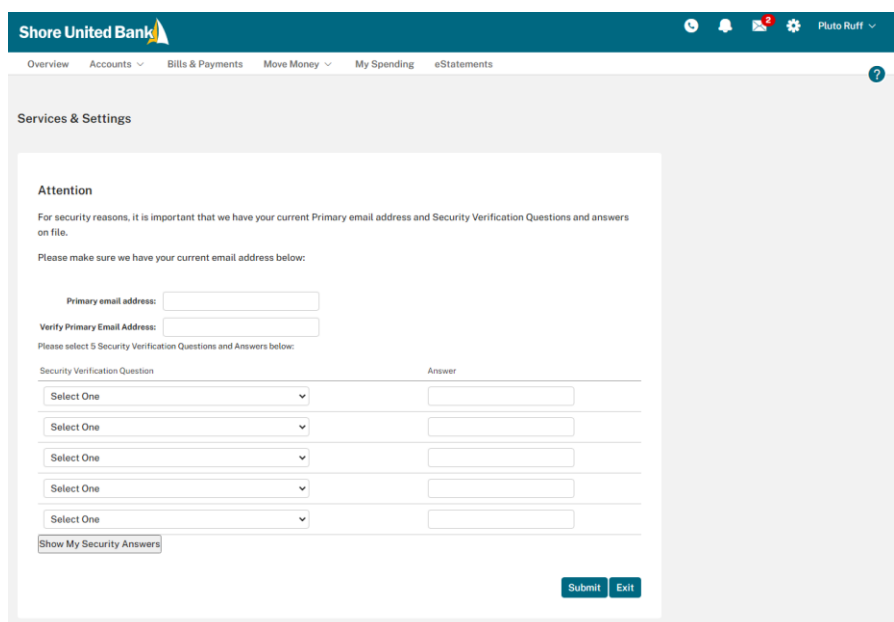

10. You will then receive a message that reads "Your security information has been updated!" and then you will receive two confirmation emails. One confirming your primary email address and the other to confirm your security questions and answers with Shore United Bank have been changed: Primary email address updated

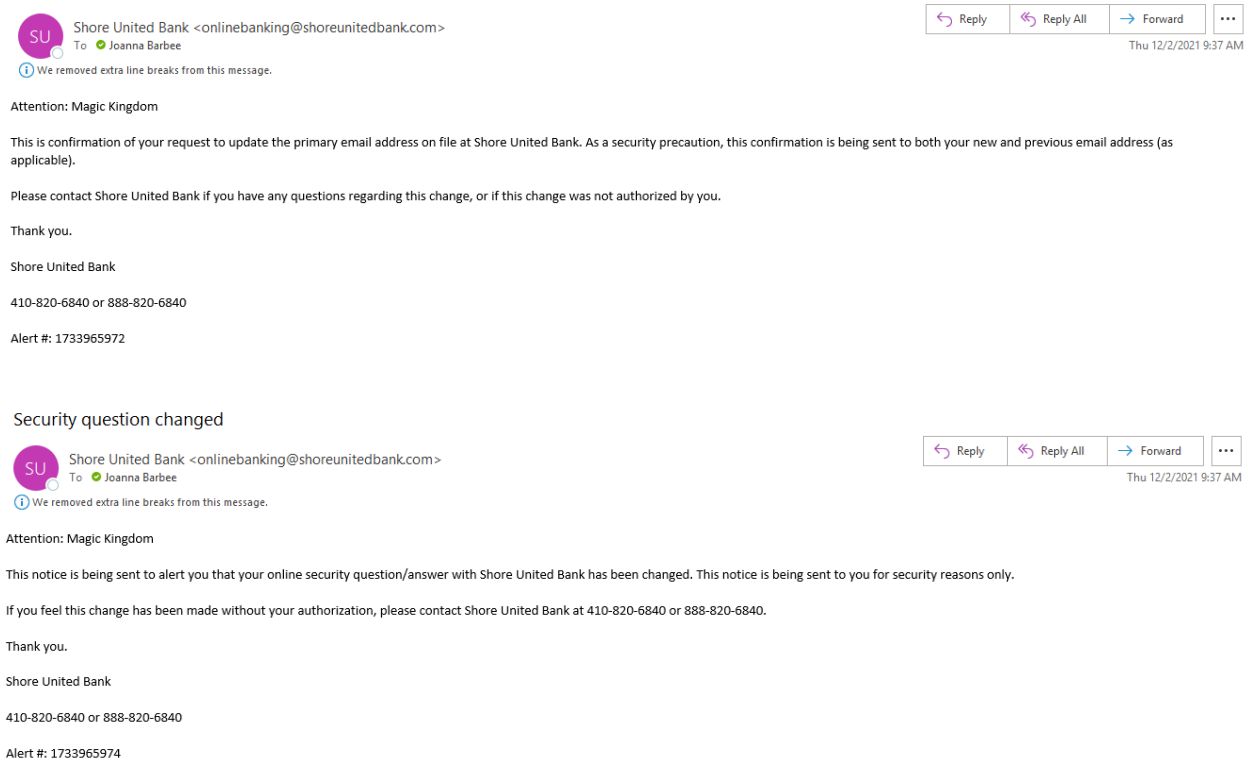

11. Last and most important, read and accept our Electronic Disclosure and Internet Banking and Bill Payment Agreement. You will then have access to view your accounts online.

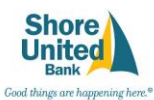

Electronic Disclosure Consent

### EFFECTIVE DATE: July 1, 2016

By your consent below, you agree that we may provide in an electronic format all disclosures, notices, communications, terms and conditions and amendments thereof related to Online Banking and Bill Payment services.<br>Disclo

- 
- Monthly account statements
- · Deposit account disclosures
- Notice of change in account ter<br>Notice of fee changes; and
- 

· Privacy, security notices.

#### 1. How to Obtain Electronic Disclosures (E.Disclosures)

1. how to Undam Lectronic Unsole will conserve the University of the Many amendment to these agreements results in an adverse affect upon our consumer customers, we will provide at least 30 days prior notice<br>We may also se

To may own most of principle of the second state of the second state of the second state of the control of the Deposit Dependence of the Deposit of the Deposit of the Deposit of the Deposit of the Deposit of the SAD and Al

- 2. System and Equipment Requirements
	- to accepting electronic delivery of disclosures, you should verify that you have the required hardware and software necessary to access and retain documents and disclosures in an electronic format. You will need:

#### - Internet Access.

- A computer and Internet browser that can support 128-bit encryption
- For security purposes, you should use the most current version of either: Internet Explorer, Microsoft Edge, Google Chrome, Mozilla Firefox or Apple Safari. The most current browser versions are typically more secure and

# - A printer connected to your computer to print or download disclosures

· Sufficient hard-drive space or other media (e.g. floppy disk or CD) if you plan to save disclosures in an electronic format.

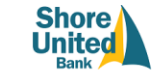

Good things are happening here.<sup>®</sup> Internet Banking and Bill Payment Agreement

#### Effective Date: November 1, 2006- Revised July 1, 2016

Online Banking Customer Service: 410-820-6840 or 1-888-820-6840 (if outside the local calling area)

Shore United Bank<br>Deposit Operations<br>28969 Information Lane<br>Easton, MD 21601

# Please read the entire Agreement carefully before enrolling in the Service or initiating any transactions.

### 1. Scope of this Agreement

This Agreement between you and Shore United Bank ("the Bank"), 29969 Information Lane, Easton, MD 21601, governs your use of our Online Banking and Bill Payment services (the "Service"). The Service permits our customers t

## 2. Accepting the Agreement

After you have carefully read this Agreement in its entirely and the linked Phiracy Notice, you will be asked to accept the terms and conditions of this Agreement. When you accept these terms and conditions, you represent

You should print and/or save a copy of this Agreement for your records. To print, select the print button below or select the print function on your browser. To save a copy of this Agreement on your computer, select "File"

# If you need help printing or saving this document, or if you have any questions about this Agreement, please contact the Bank. Our contact information is listed at the top of this Agreement. You can obtain a paper copy of

When you click on the "accept" button below, you agree to the terms and conditions of this Agreement. By accepting, you also certify that you are able and willing to accept the electronic version of this docum

IF YOU DO NOT AGREE TO THE TERMS OF THIS AGREEMENT AND/OR DO NOT ACCEPT THE ELECTRONIC VERSION OF THIS DOCUMENT, SELECT THE CANCEL BUTTON.

#### 3. Definitions

Agreement - Means these terms and conditions of the Online Banking and Bill Payment services.

Authorized User - Is any individual, agent, or sub-user whom you allow to use the Service to access your Eligible Account(s).

Bill Payment Service Provider - Refers to the contractor, sub-contractor, or provider of our Bill Payment and Delivery services, CheckFree Services Corporation.

Biller - Is the person or entity to which you wish a Bill Payment to be directed or is the person or entity from which you receive electronic bills, as the case may be.